## **MO**Ż**LIWO**Ś**CI WYKORZYSTANIA DARMOWEGO OPROGRAMOWANIA W BUDOWIE BAZY DANYCH GIS DLA TATRZA**Ń**SKIEGO PARKU NARODOWEGO**

# **POSSIBILITIES OF USING FREEWARE SOFTWARE FOR BUILDING GIS DATABASE FOR TATRA NATIONAL PARK**

## **Natalia Lis<sup>1</sup> , Sławomir Mikrut<sup>2</sup> , Marcin Guzik<sup>3</sup>**

**<sup>1</sup>**Uniwersytet Jagielloński w Krakowie, Zakład Systemów Informacji Geograficznej, Kartografii i Teledetekcji **<sup>2</sup>**Akademia Górniczo-Hutnicza im. Stanisława Staszica w Krakowie, Katedra Geoinformacji, Fotogrametrii i Teledetekcji Środowiska **<sup>3</sup>**Tatrzański Park Narodowy

SŁOWA KLUCZOWE: GIS, baza danych przestrzennych, oprogramowanie komercyjne, *Open Source*.

STRESZCZENIE: Badania prowadzone w ramach niniejszego projektu dotyczą systemów GIS, jakie budowane są na potrzeby parków narodowych. Jako obszar modelowy wybrano Tatrzański Park Narodowy, który posiada bazę danych przestrzennych stworzoną w oprogramowaniu komercyjnym (ArcGIS). Analiza wyników prac pozwoliła na porównanie możliwości i funkcjonalności oprogramowania komercyjnego z *Open Source*.

W ramach niniejszego projektu zbadano możliwości pakietu Quantum GIS w połączeniu z bazą danych PostgreSQL/PostGIS. Wykorzystując dane wektorowe i rastrowe utworzono przykładową bazę danych przestrzennych w oparciu o część danych zgromadzonych przez TPN. Materiały źródłowe wymagały wstępnego opracowania, do czego niezbędne okazało się oprogramowanie komercyjne (Intergraph MicroStation wraz z aplikacjami MDL), a także darmowy program ILWIS. Zapoznano się z możliwościami czytania różnych formatów danych, tworzenia i edycji danych, zakresem dostępnych analiz, metodami prezentacji kartograficznej, etc. Pod względem funkcjonalności Quantum GIS nie można porównać ze wspomnianymi systemami komercyjnymi jak ArcGIS czy GeoMedia. Dotyczy to głównie mniejszych możliwości analiz atrybutowych i przestrzennych na danych wektorowych, a także brakiem możliwości pracy w tym zakresie na danych rastrowych. Wykracza jednak poza ramy zwykłej przeglądarki i rokuje nadzieje głównie dzięki idei "wtyczek" (plug-in), co może się w przyszłości przyczynić do znacznego rozwoju narzędzi programu.

Reasumując można stwierdzić, że Quantum GIS wraz z PostgreSQL/PostGIS w zupełności zaspokaja potrzeby w zakresie przeglądania danych na mapie, jak i danych opisowych, a także zadawania prostych zapytań atrybutowych.

# **1. WST**Ę**P**

 $\overline{a}$ 

Najbardziej zaawansowane technologicznie oraz najpopularniejsze pakiety oprogramowania, pozwalające na budowę kompletnego GIS, to systemy komercyjnych firm, takich jak ESRI, Intergraph, PCI Geomatics czy MapInfo, których cena w wielu przypadkach jest główną przeszkodą dla użytkownika, chcącego stworzyć samodzielny system GIS. Jednakże twórcy szybko rozwijającego się darmowego oprogramowania tzw. *Open Source* twierdzą, że ich systemy dają duże możliwości budowy systemu GIS bez ponoszenia jakichkolwiek kosztów. Opierają się przy tym na darmowych programach do obsługi bazy danych, takich jak PostgreSQL/PostGIS. Pojawia się w związku z tym pytanie, w jakim stopniu te darmowe pakiety są w stanie zaspokoić oczekiwania użytkowników w porównaniu z oprogramowaniem komercyjnym. Jako "młodsze" powinny być także słabiej rozwinięte, jednak idea *Open Source* pozwala mieć co do tego wątpliwości. Ponieważ znany jest kod źródłowy programu, możliwa jest modyfikacja i dopisywanie nie tylko przez programistów danej firmy, ale przez każdego zarejestrowanego członka The Open Source Initiative (OSI).

Zapoznanie się z możliwościami oprogramowania darmowego i *Open Source* pozwala sądzić, że budowa bazy danych GIS możliwa jest także przy jego użyciu. Bardzo szybko rozwijające się zasoby oprogramowania *Open Source* tworzą coraz szersze możliwości wykorzystania go w budowie baz danych przestrzennych. Niewątpliwą zaletą tych źródeł jest nieograniczony i nieodpłatny dostęp do nich. Postanowiono zatem zbadać możliwości i przystępność pakietu Quantum GIS wraz z bazą danych PostgreSQL/PostGIS zarówno w zakresie korzystania z już istniejących danych (zarówno wektorowych, jak i rastrowych), jak i tworzenia nowych warstw informacyjnych, ich rozbudowy i modyfikacji, a także pozyskiwania informacji przez zadawanie zapytań w oparciu o zgromadzone informacje.

### **2. DOST**Ę**PNO**ŚĆ **DARMOWEGO OPROGRAMOWANIA W SIECI INTERNET**

Firmy, które zapewniają komercyjne oprogramowanie, mają coraz szerszą konkurencje w postaci programów darmowych. Open Source czyli "otwarte źródła" dostarczają szeroki wachlarz pakietów oprogramowania, nastawionych szczególnie na zaspokojenie potrzeb tzw. Desktop GIS. U podstaw rozwoju *Open Source* leży prosta przyczyna – gdy programiści mogą czytać, rozprowadzać i modyfikować kod źródłowy jakiegoś programu, będzie się on rozwijał w bardzo krótkim czasie, ponieważ możliwe będzie doskonalenie, dostosowywanie i usuwanie błędów przez wiele osób.

Dostępne produkty można podzielić na biblioteki i samodzielne aplikacje. Biblioteki wykorzystuje się w różnych projektach, dzięki czemu znacząco obniżona zostaje ilość czasu potrzebna na wprowadzanie danych do nowej aplikacji. Przykładem może być biblioteka GDAL. Integracja tej biblioteki z aplikacją szybko daje szerokie możliwości czytania danych, jednak wykorzystanie bibliotek wymaga od użytkownika większych umiejętności. Z kolei aplikacje zostały stworzone z myślą o użytkowniku końcowym. Zawierają one moduły GIS i teledetekcyjne, łącząc funkcjonalność poszczególnych produktów. Większość z nich posiada graficzny interfejs użytkownika, dzięki czemu program jest bardziej zbliżony do pakietów komercyjnych i przystępny dla początkujących.

Oprogramowanie *Open Source* może uzupełnić komercyjny software (wypełniając luki w jego możliwościach, czy też wykonując niektóre zadania lepiej) lub zastąpić go zupełnie (na przykład w momencie rozpoczynania pracy w środowisku GIS i teledetekcji). Wiele takich pakietów działa na zasadzie bibliotek, co ogranicza typowym użytkownikom dostęp do nich. Preferują oni aplikacje łatwe w instalacji i użyciu (nawet pomimo bardzo wysokiej funkcjonalności tego oprogramowania).

Spośród aplikacji należy wymienić:

- QUANTUM GIS,

 $\overline{a}$ 

- GRASS GIS (http://grass.itc.it/),
- PostgreSQL/PostGIS.

Głównie za pośrednictwem sieci Internet dostępne są także inne pakiety oprogramowania darmowego z dziedziny GIS i teledetekcji. Są to m.in.:

- ILWIS (http://www.itc.nl/ilwis/),
- LandSerf (http://www.soi.city.ac.uk/~jwo/landserf/),
- uDig (http://udig.refractions.net/confluence/display/UDIG/Home),
- ESRI ArcExplorer (http://www.esri.com/),
- TNTlite MicroImages (http://www.microimages.com/tntlite/).

Więcej informacji dotyczących darmowego oprogramowania GIS m.in. na stronach internetowych:

- http://www.opengeospatial.org/,
- http://freegis.org/,
- http://data.geocomm.com/,
- http://www.gisdevelopment.net/.

### **3. CHARAKTERYSTYKA WYKORZYSTANEGO OPROGRAMOWANIA**

W niniejszym opracowaniu wykorzystano zarówno oprogramowanie pozwalające na przeprowadzanie operacji na materiałach źródłowych (przetwarzanie obrazów, ekstrakcja informacji, analizy teledetekcyjne) – ILWIS, program do GIS umożliwiający m.in. przeglądanie danych, ich edycję, wykonywanie analiz przestrzennych i atrybutowych – Quantum GIS, a także bazę danych, umożliwiającą przechowywanie zarówno danych opisowych jak i przestrzennych – PostgreSQL/PostGIS.

## **3.1. ILWIS**

ILWIS to oprogramowanie dostępne od 1 lipca 2007r. bez żadnych kosztów (wersja ILWIS 3.4 Open), integrujące dane rastrowe, wektorowe i opisowe, umożliwiające import, eksport, digitalizację, edycję, analizy i wyświetlanie danych oraz produkcję wysokiej jakości map. Najważniejsze cechy pakietu to:

- integracja danych rastrowych i wektorowych,
- import i eksport danych w różnych formatach,
- możliwość digitalizacji ekranowej i z użyciem tabletu,
- duży zestaw narzędzi przetwarzania obrazów,
- możliwość wykonania ortofotomapy, nadawania georeferencji, przeprowadzenia transformacji i mozaikowania obrazów,
- zaawansowane modelowanie i analizy przestrzenne,
- trójwymiarowe wizualizacje z możliwością interaktywnej modyfikacji widoku,
- zasobna biblioteka zdefiniowanych odwzorowań i układów współrzędnych,
- analizy geostatystyczne, w tym Kriging,
- produkcja i wizualizacja stereoskopowych par obrazów,
- analizy przestrzenne (Spatial Multiple Criteria Evaluation)

(http://www.itc.nl/ilwis/).

Program posiada ogromne możliwości wynikające z szerokiego zasobu narzędzi i może służyć zarówno w GIS jak i w teledetekcji. Znaczącą wadą jest brak możliwości połączenia z zewnętrzną bazą danych.

#### **3.2. Quantum GIS**

 $\overline{a}$ 

Quantum GIS (QGIS) to darmowy system GIS (najnowsza wersja to Quantum GIS 0.8.1), pracujący w środowisku Linux, Unix, Mac OSX i Windows XP. Najważniejsze możliwości pakietu to:

- obsługa danych wektorowych i rastrowych,
- integracja z GRASS,
- możliwość połączenia z bazą danych PostgreSQL/PostGIS,
- możliwość uruchomienia "wtyczek",
- narzędzia do digitalizacji,
- komponowanie map,
- panel przeglądania,
- identyfikacja i wybór obiektów,
- uwidacznianie atrybutów obiektów,
- etykietowanie obiektów.

Dostępne w pakiecie "wtyczki" pozwalają na połączenie z bazą danych (PostgreSQL/PostGIS) oraz z systemem GRASS i innymi zewnętrznymi aplikacjami, wektoryzację, nadawanie georeferencji rastrom, komponowanie map i wstawienie strzałki północy i skali, operacje na atrybutach, współpracę z urządzeniami GPS. Program Quantum GIS umożliwia przeglądanie i edycję danych, w tym także plików shape ESRI, warstw wektorowych i rastrowych GRASS, danych przechowywanych w PostgreSQL/PostGIS, rastrów w formatach TIFF, JPG, ArcInfo grid, DEM. Możliwe jest także tworzenie obiektów wektorowych oraz kompilacja map do wydruku. Współpraca z urządzeniami GPS obejmuje zgrywanie i wyświetlanie ścieżek z odbiornika GPS, a także zapis w odbiorniku obiektów stworzonych w QGIS. Pliki shape mogą być importowane do bazy danych PostgreSQL/PostGIS (http://qgis.org).

Mimo posiadanego przez QGIS potencjału do przeprowadzania rozmaitych analiz na danych wektorowych i rastrowych, niemal żadne funkcje analiz nie są w programie dostępne, także "wtyczki" nie dotyczą tego zagadnienia. Jedynym wyjątkiem jest narzędzie do tworzenia stref buforowych, które nie działa bezpośrednio na plikach shape, lecz wymaga, by były one importowane do formatu PostGIS.

#### **3.3. PostgreSQL/PostGIS**

PostGIS to dodatek do obiektowo-relacyjnej bazy danych PostgreSQL, umożliwiający pracę na danych przestrzennych:

- właściwe umieszczanie obiektów przestrzennych (punktów, linii, poligonów, etc.),
- indeksowanie przestrzenne,
- proste funkcje analityczne (powierzchnia, długość, odległość),
- obsługę metadanych zawierających układ współrzędnych,
- projekcję pomiędzy układami współrzędnych,
- narzędzia importu i eksportu danych
- (www.postgresql.org).

 $\overline{a}$ 

Siłą PostGIS jest fakt, że program ten stał się standardową bazą danych przestrzennych, współpracującą ze wszystkimi innymi narzędziami *Open Source* GIS. W rezultacie warstwa z PostGIS może być analizowana w programie GRASS, publikowana w sieci przez Mapserver, wizualizowana w komputerze w programie OpenEV czy eksportowana do rozmaitych formatów z biblioteki OGR.

## **4. POTRZEBY I AKTUALNY STAN GIS W TATRZA**Ń**SKIM PARKU NARODOWYM**

Tatrzański Park Narodowy jest jednym z dwóch parków (spośród 23 istniejących w Polsce), który w swojej strukturze posiada wyodrębniony zespół zajmujący się zarządzaniem systemem informacji przestrzennej tworzonym na potrzeby ochrony przyrody.

 Sekcja TPN do spraw zarządzania danymi przestrzennymi jest wyposażona w sprzęt komputerowy i oprogramowanie GIS (ArcGIS ArcINFO, ER Mapper, Pathfinder Office, Konfigurator ISDP) oraz odbiorniki GPS Trimble ProXRS. Tworzone tutaj dane są udostępniane innym użytkownikom na lokalnym serwerze oraz przy wykorzystaniu Internetowego Serwera Danych Przestrzennych (ISDP). Zaawansowany użytkownik w zależności od przydzielonych uprawnień może modyfikować pliki \*.shp pobrane z lokalnego serwera. Wysyłane są one następnie do administratora systemu, który po weryfikacji udostępnia je innym użytkownikom.

Także pracownicy terenowi mają możliwość pracy w systemie GIS-TPN i korzystania ze wszystkich możliwości oprogramowania GIS. Posiadanie przez większość z leśniczówek stałego łącza internetowego pozwala na pracę z ISDP. Niemniej jednak ograniczeniem ISDP w wersji posiadanej obecnie przez TPN jest brak możliwości dodawania nowych obiektów punktowych, liniowych czy powierzchniowych. Leśniczowie mogą tworzyć dane tylko poprzez bezpośredni pomiar w terenie. Aby dać im możliwość tworzenia własnych warstw tematycznych i dodawania obiektów należałoby zakupić oprogramowanie ArcView lub zaproponować wykorzystywanie programów darmowych np. Q-GIS.

Dzięki dobrej sytuacji finansowej TPN posiada potrzebne wyposażenie i oprogramowanie. Niestety nie wszystkie parki narodowe są w tak komfortowej sytuacji. Możliwość podzielenia się informacjami na temat tzw. *wolnego oprogramowania* pozwoli na rozpoczęcie pracy nad tworzeniem GIS bez wielkich nakładów finansowych.

## **5. MATERIAŁY** Ź**RÓDŁOWE I ICH WYKORZYSTANIE**

Materiały źródłowe, które posłużyły do budowy bazy danych dla Tatrzańskiego Parku Narodowego, miały postać analogową jak i cyfrową. W znacznej mierze zostały dostarczone przez TPN i były to: ortofotomapy, zobrazowania satelitarne w kanałach R, G, B, NIR, PAN, dane wysokościowe do budowy Numerycznego Modelu Terenu (w postaci TIN i wektorów – linii nieciągłości), mapy topograficzne w różnych skalach. Częściowo wykorzystano także dane wektorowe w postaci plików shape, zawierające informacje, które trudno było pozyskać przez wektoryzację rastrów, m.in.: rejony uprawiania taternictwa czy zasięgi występowania niektórych gatunków zwierząt.

Jako obszar opracowania wybrano najbardziej reprezentatywny fragment Tatrzańskiego Parku Narodowego, na którym znajdują się zarówno zróżnicowane elementy przyrodnicze i topograficzne, związane z uprawianiem sportu i turystyki, obiekty należące do dziedzictwa kulturowego, związane z działalnością Parku Narodowego oraz granica państwa. Jego wielkość to 6750m w kierunku W-E i 6400m w kierunku N-S, a jego współrzędne w układzie UTM to: SW (424900,5451100), NE (431650,5457500) (Rys. 1).

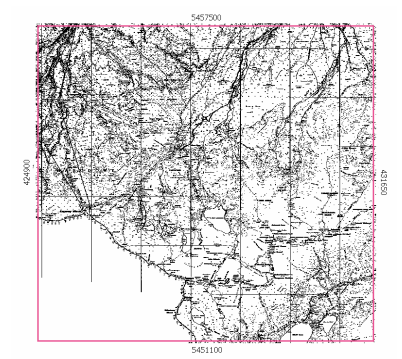

Rys. 1. Obszar, dla którego opracowana została baza danych

Materiały źródłowe wymagały obróbki, aby mogły zostać wykorzystane. Do kalibracji map turystycznych i opracowania NMT posłużono się programami komercyjnymi, które okazały się niezbędne do przeprowadzenia tych operacji. Były do Intergraph MicroStation, MGE (Modular GIS Environment) TerrainAnalist, IrasC, ImageAnalist. Mozaikowanie poszczególnych arkuszy ortofotomapy także przeprowadzono w środowisku MicroStation, a wyrównanie tonalne w programie Adobe Photoshop.

W dalszej części prace prowadzono w programie ILWIS 3.4 Open (więcej w rozdziale 3.1). Wykonane zostały kompozycje barwne z przetworzonych w celu poprawy jakości obrazów satelitarnych: RGB, FCC. Kompozycje barwne RGB i FCC wraz z ortofotomapą i mapą turystyczną posłużyły jako podkład do tworzenia tematycznych warstw wektorowych. Zwektoryzowano m.in. sieć szlaków, wody powierzchniowe – rzeki i stawy, zabudowania, wyciągi narciarskie. Stworzono także mapę pokrycia terenu. Dla obiektów tych utworzono tabele atrybutów, zawierające informacje opisowe.

#### **6. BUDOWA BAZY DANYCH**

 $\overline{a}$ 

W celu założenia bazy danych GIS w oprogramowaniu QGIS konieczna była instalacja wszystkich komponentów (PostgreSQL/PostGIS), a także konfiguracja serwera i założenie na nim bazy danych na podstawie szablonu. Założona została baza PostGIS o nazwie *tatry*. Do niej za pomocą programu QGIS importowane były dane z plików shape.

Import każdego z plików shape polega na utworzeniu w bazie danych tabeli, w której przechowywane są informacje o obiektach. W przypadku niektórych plików shape w czasie importu pojawia się informacja, że nie jest możliwe wczytanie obiektów z tego pliku (Problem inserting features from file...). Nie jest możliwe uzyskanie bardziej szczegółowych informacji na temat przyczyny takiego stanu rzeczy. Do bazy *tatry* wprowadzone zostały następujące warstwy tematyczne: zabudowania, gminy, koleje linowe i wyciągi narciarskie, rzeki, stawy, szlaki turystyczne, obszary uprawiania taternictwa, które następnie zostały wyświetlone w oknie mapy. Dane wektorowe, m.in. w formatach ESRI shapefile, MapInfo MIF, mogą też być wyświetlane w oknie mapy bez konieczności importowania ich do bazy.

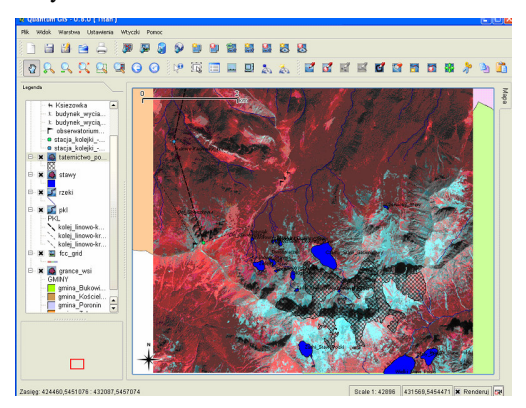

Rys. 2. Ekran Quantum GIS z wyświetlonymi warstwami rastrowymi i wektorowymi

#### **6.1. ESRI Shapefile**

 $\overline{a}$ 

Do wczytania shapefile służy narzędzie *Dodaj warstw*ę *wektorow*ą lub menu *Warstwa*. Po pojawieniu się wybranych warstw w oknie mapy można modyfikować sposób wyświetlania obiektów, ze względu na *Warto*ść *unikaln*ą i zdefiniować *Pole klasyfikacji* przez wybranie jednej z dostępnych wartości atrybutu.

Aby wyświetlić informacje atrybutowe dotyczące obiektu wybrać należy *Informacje o obiekcie* , a następnie wskazać wybrany obiekt w oknie mapy. W przypadku gdy w oknie mapy wyświetlonych jest kilka warstw dane atrybutowe będą dotyczyły warstwy podświetlonej w legendzie. Przeglądanie i modyfikacja informacji o obiekcie jest możliwa także po otwarciu tabeli atrybutów  $\Box$ .

W analogiczny sposób można wczytać warstwy MapInfo, wybierając jako *File type* MapInfo (\*.mif, \*.tab, \*.MIF, \*.TAB) oraz ArcInfo coverage przy *File type All files*(\*.\*).

#### **6.2. Warstwy PostGIS**

Warstwy PostGIS są przechowywane w bazie danych PostgreSQL, dzięki czemu możliwe jest filtrowanie, indeksowanie i zadawanie zapytań przestrzennych. Aby użyć warstw PostGIS należy wykonać połączenie do bazy danych PostgreSQL – *Dodaj*  *warstw*ę *PostGIS,* z następnie zdefiniować parametry połączenia. Ikona *Import Shapefiles to PostGIS* (aktywna jeżeli wtyczka SPIT jest włączona) pozwala na import plików shape do bazy danych.

#### **6.3. Tworzenie i edycja warstw wektorowych**

 $\overline{a}$ 

W zakresie tworzenia nowych danych możliwości są raczej ograniczone. W obecnej wersji programu dostępna jest opcja tworzenia nowych plików shape (zawierających dane powierzchniowe, liniowe lub punktowe) i ich edycja, w czasie której mogą być dodawane nowe obiekty oraz edytowane obiekty istniejące. Plik taki może być następnie importowany do bazy PostGIS, ponieważ w czasie tworzenia nowej warstwy wektorowej powstaje tylko samodzielny plik shape, przechowywany w dowolnym katalogu, a nie w bazie danych.

Utworzenie nowej warstwy wektorowej wymaga określenia typu danych (punkt, linia, poligon) oraz dodania przynajmniej jednego atrybutu (typ *real, integer* lub *string*). Nowa warstwa jest automatycznie dodawana do okna mapy i można rozpocząć jej edycję. Pomocne są tutaj *Wła*ś*ciwo*ś*ci projektu*, gdzie ustawić można *Odległo*ść *doci*ą*gania*, a także jednostki mapy i precyzję.

Wartości zdefiniowanych atrybutów podaje się po zakończeniu wektoryzacji każdego z obiektów lub też później poprzez edycję *tabeli atrybutów.* Przeglądanie wartości atrybutów obiektów, bez możliwości ich modyfikacji, odbywać się też może w oknie mapy przez wskazanie obiektu.

Wczytane dane pojawiają się w legendzie, gdzie można zmieniać kolejność wyświetlania, włączać lub wyłączać wyświetlanie, a także korzystać z okna W*ła*ś*ciwo*ś*ci warstwy*, umożliwiającego modyfikację sposobu wyświetlania obiektów w oknie mapy, tworzenie etykiet przez wybór stosownego atrybutu oraz przegląd metadanych i definiowanie akcji, czyli krótkich procedur wykonywanych przez program po uruchomieniu ich.

### **6.4. Budowanie zapyta**ń **atrybutowych**

Przechowywanie informacji o obiektach w bazie PostGIS umożliwia zadawanie prostych zapytań atrybutowych dzięki narzędziu *Querry builder*, gdzie definiuje się warunki dla tabeli atrybutów obiektów, a także ułatwia wybór pewnych obiektów dzięki funkcji sortowania po atrybucie.

Zapytanie do aktywnej warstwy PostGIS można zadać za pośrednictwem tabeli atrybutów **.** Wybrać należy atrybut, na podstawie którego zostanie zadane zapytanie i wpisać treść zapytania, a obiekty wynikowe zostaną zaznaczone w tabeli atrybutów oraz w oknie mapy.

Innym, dostępnym jako "wtyczka", poleceniem jest tworzenie stref buforowych wokół obiektów. Jednak są to wszystkie sposoby wykonywania analiz na danych wektorowych. Nie ma możliwości wykonania zapytań czy przecięć przestrzennych, definiowania relacji między tabelami, scalania obiektów opartego na geometrii lub atrybucie. Wyniki zapytań atrybutowych nie są zapisywane w postaci osobnych danych, a jedynie obiekty, które spełniają określone warunki są zaznaczane jako rekordy w tabeli oraz podświetlane w oknie mapy.

## **6.5. Dane rastrowe**

 $\overline{a}$ 

Liczba i rodzaje obsługiwanych formatów danych rastrowych w zupełności zaspokajają potrzeby użytkownika w odniesieniu do wczytywania danych rastrowych. QGIS pozwala na modyfikację sposobu wyświetlania obrazów rastrowych, m.in. zmianę przeźroczystości, a także na wyświetlenie histogramu i tworzenie piramid obrazów. Niemożliwe jest wczytywanie plików światowych (*World file*), a także interaktywne wstawianie rastrów czy ich kalibracja. Z niemożności bardziej zaawansowanej pracy na danych rastrowych wynika znaczne zawężenie pola analiz. Wykluczone jest jakiekolwiek działanie na Numerycznym Modelu Terenu, nakładanie na siebie warstw tematycznych, przeprowadzanie analiz "jakościowych", klasyfikacja.

### **7. PODSUMOWANIE**

Na podstawie obserwacji poczynionych w czasie pracy wysnuto wnioski dotyczące możliwości i funkcjonalności wykorzystanego oprogramowania.

ILWIS daje bardzo szerokie możliwości pracy na danych rastrowych i stanowi wielki potencjał dla przetwarzania obrazów, przeprowadzania analiz teledetekcyjnych i przestrzennych z wykorzystaniem NMT, co pozwala także na wykonywanie spektakularnych wizualizacji 3D.

Quantum GIS wraz z PostgreSQL/PostGIS w zupełności zaspokaja potrzeby w zakresie przeglądania danych na mapie, jak i danych opisowych, nie może się jednak równać z oprogramowaniem komercyjnym, jak ArcGIS czy GeoMedia, głównie ze względu na znikome możliwości analizy atrybutowej i przestrzennej na danych wektorowych, a także niemożność pracy w tym zakresie na danych rastrowych. Wykracza jednak poza ramy zwykłej przeglądarki i rokuje wielkie nadzieje. Mocną stroną tego oprogramowania jest idea "wtyczek" *(plug-in*), które mogą być w przyszłości wykorzystane do znacznego rozwoju narzędzi programu, a co za tym idzie jego użyteczności

i efektywności. Systematyczne ich tworzenie będzie prowadziło do budowy coraz bardziej kompletnego narzędzia GIS, które stanie się wtedy prawdopodobnie znacznie bardziej popularne, niż jest w chwili obecnej (http://www.cartographica.com/).

# **8. LITERATURA**

ITC. 2007: http://www.itc.nl/ilwis/ Quantum GIS. 2007: http://qgis.org PostgreSQL. 2007: www.postgresql.org LandSerf. 2007: http://www.soi.city.ac.uk/~jwo/landserf/ uDIG. 2007: http://udig.refractions.net/confluence/display/UDIG/Home ESRI. 2007: http://www.esri.com/ MicroImages. 2007: http://www.microimages.com/ Cartographica. 2007: http://www.cartographica.com/ GRASS GIS.2007: http://grass.itc.it/

## **POSSIBILITIES OF USING FREEWARE SOFTWARE FOR BUILDING GIS DATABASE FOR TATRA NATIONAL PARK**

KEY WORDS: GIS, spatial database, commercial software, "Open Source".

SUMMARY: The research carried out under the project relate to GIS systems which are built in order to fulfil the needs of national parks. The Tatra National Park was chosen as a model area. It owns spatial database created with the commercial software (ArcGIS). By analysing the results of the research it is possible to compare the functionalites of the software and *Open Source* software.

In this project, the performance of Quantum GIS in conection with PostgreSQL/PostGIS database was studied. Based on some vector and raster data gathered by TPN, an exemplary spatial database was created. The source materials required preprocessing and, for that reason, the use of commercial software (Intergraph MicroStation with MDL applications) was necessary, as well as ILWIS – software available for free. Available data formats, intended for creating and editing data, as well as the range of possible analysis, methods of cartographic presentation, etc. were studied.

In terms of functionality, Quantum GIS can not be compared to the mentioned commercial systems, such as ArcGIS or GeoMedia. This applies mainly to reduced capability of spatial and attribute analysis using vector data, as well as the lack of possibility to use raster data for those purposes. Nevertheless, it exceeds the functions of a mere viewer and the solution is promising as regards the future tool development with the use of *plug-ins*.

To summarise, it can be concluded that Quantum GIS with PostgreSQL/PostGIS completely satisfy the needs of viewing spatial and attribute data and may easily serve for attribute queries as well.

mgr inż. Natalia Lis e-mail: nlis@gis.geo.uj.edu.pl

 $\overline{a}$ 

dr inż. Sławomir Mikrut e-mail: smikrut@agh.edu.pl

mgr Marcin Guzik e-mail: mguzik@tpn.pl